## 实战企业虚拟局域网路由配置 PDF转换可能丢失图片或格式

## https://www.100test.com/kao\_ti2020/251/2021\_2022\_\_E5\_AE\_9E\_ E6\_88\_98\_E4\_BC\_81\_E4\_c101\_251015.htm Internet

 $\frac{1}{2}$  and  $\frac{1}{2}$  and  $\frac{1}{2}$  a

 $VLAN$ 

用Cisco的路由器再加上Cisco的交换机进行虚拟局域网的配置

VLAN VLAN

 $V$ LAN $=$ 

 $V$ LAN, and  $V$ 

 $\mathbbm{1}$  $1$ 

, and the set of the set of the set of the set of the set of the set of the set of the set of the set of the set of the set of the set of the set of the set of the set of the set of the set of the set of the set of the se

 $\mathop{\rm Telnet}$ 

 $T$ elnet  $\frac{1}{\sqrt{2\pi}}$ IP 10.150.224.1

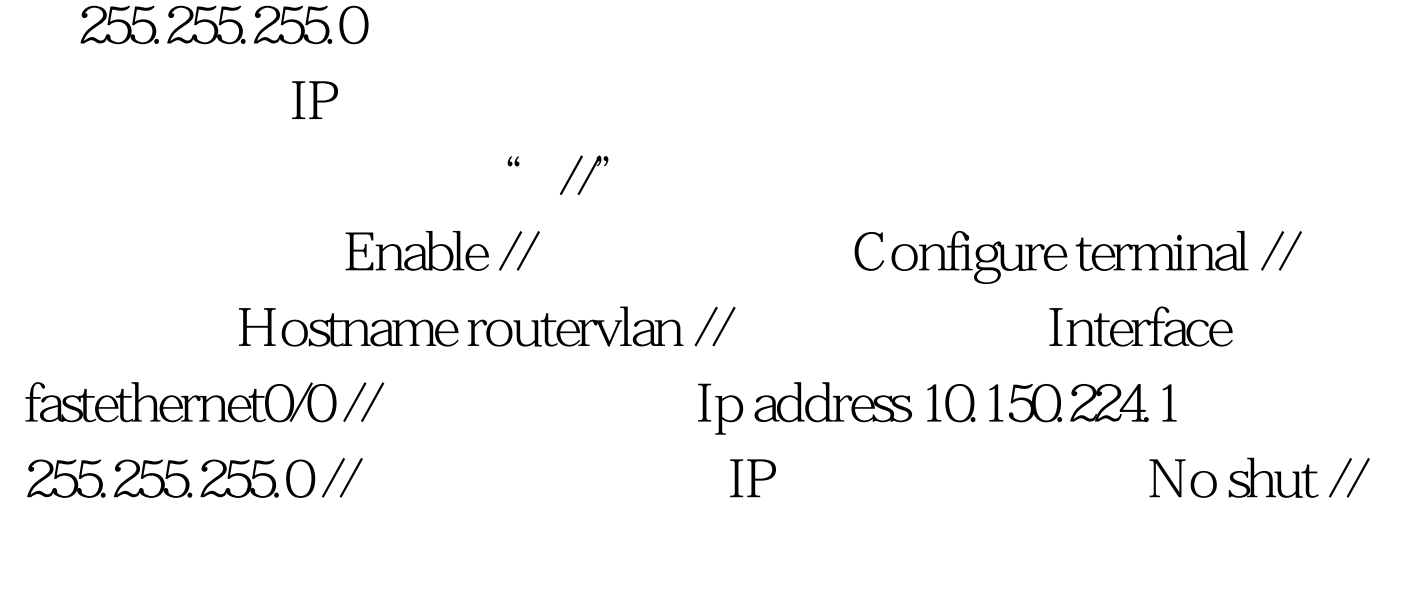

 $2\quad2$ 

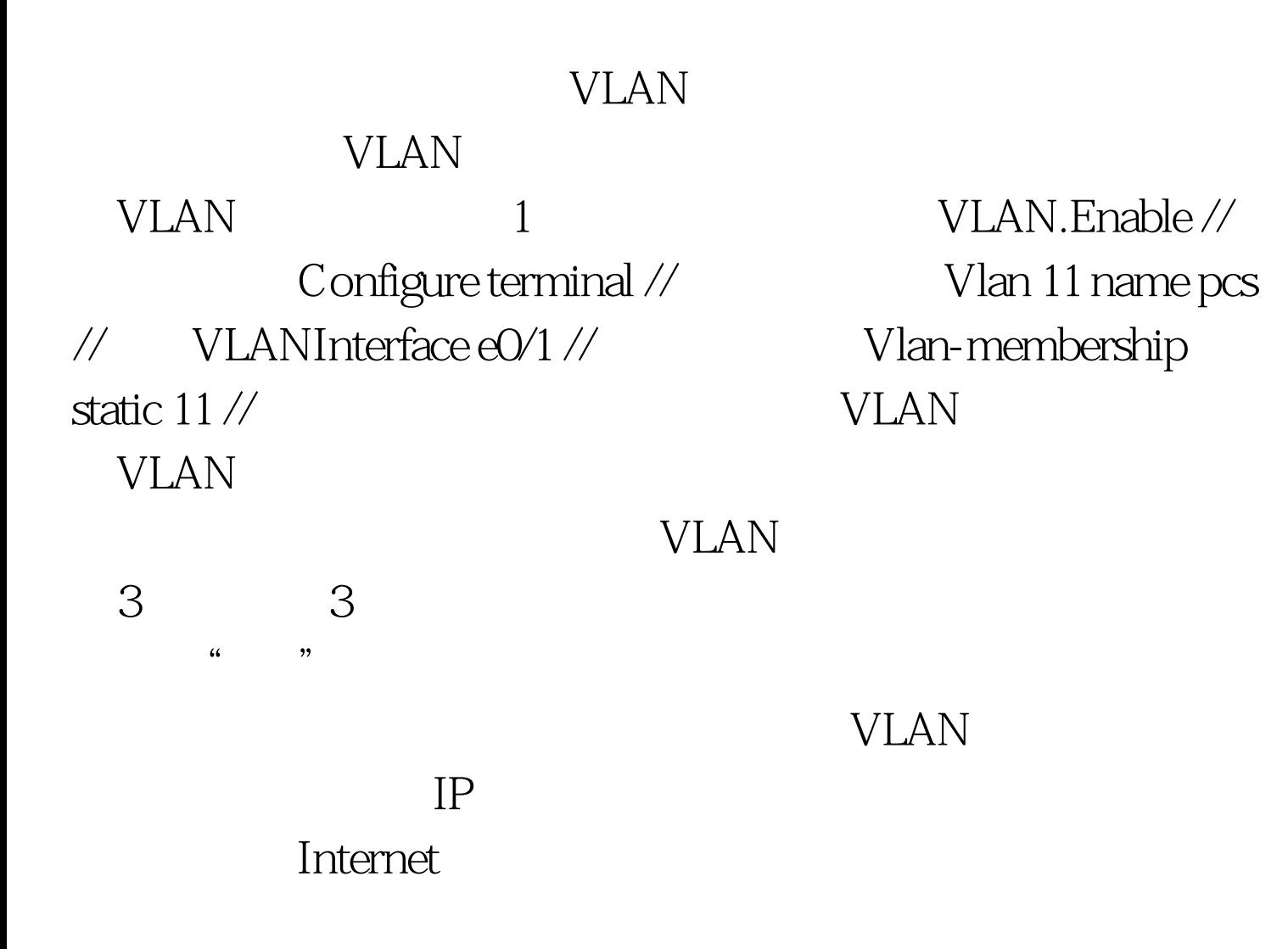

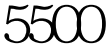

## 11 22 33 3640

 $ISL$ 

enableconfigure terminalinterface ethernet O

/0encapsulation isl 11ip address 10.150.1.1 255.255.255.0interface ethernet 0/ 1encapsulation isl 22ip address 10.150.2.1 255.255.255.0interface ethernet 0/ 2encapsulation isl 33ip address 10.150.3.1 255.255.255.0 4 4 4 4

 $\mathop{\rm Show}$ 

置情况确认的话,就执行Copy命令将结果保存。 三、小结 思

100Test www.100test.com